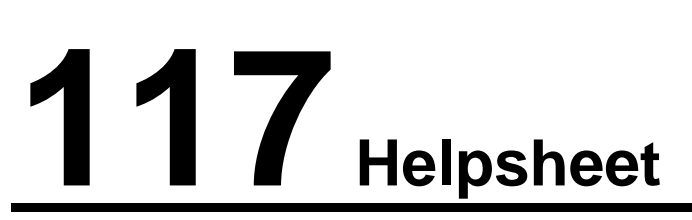

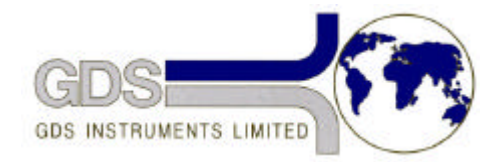

*World Leaders in Computer Controlled Testing Systems for Geotechnical Engineers and Geologists*

**Software** 

HASP Security Key

Remote update of GDS security key memory

## **1. Introduction**

This helpsheet is designed as a guide to updating the memory of the GDS security key to enable the use of new GDSLAB software modules after installation of the new software modules on your PC. It is not necessary to purchase a new security key or to send your old one back to GDS. When a new module is purchased GDS will supply you with update codes that carry out that specific change to the memory of your security key. These update codes will not work on any other security key.

## **2 Updating Security Key Memory**

Firstly, make sure that your security key is plugged into the parallel port of your PC.

Put the GDSLAB CD in your CD-ROM drive and run D:\Hasp\Update\Customer.exe

The program will open in a DOS box. Click on Manual on the right-hand side of the screen and the following screen should appear:

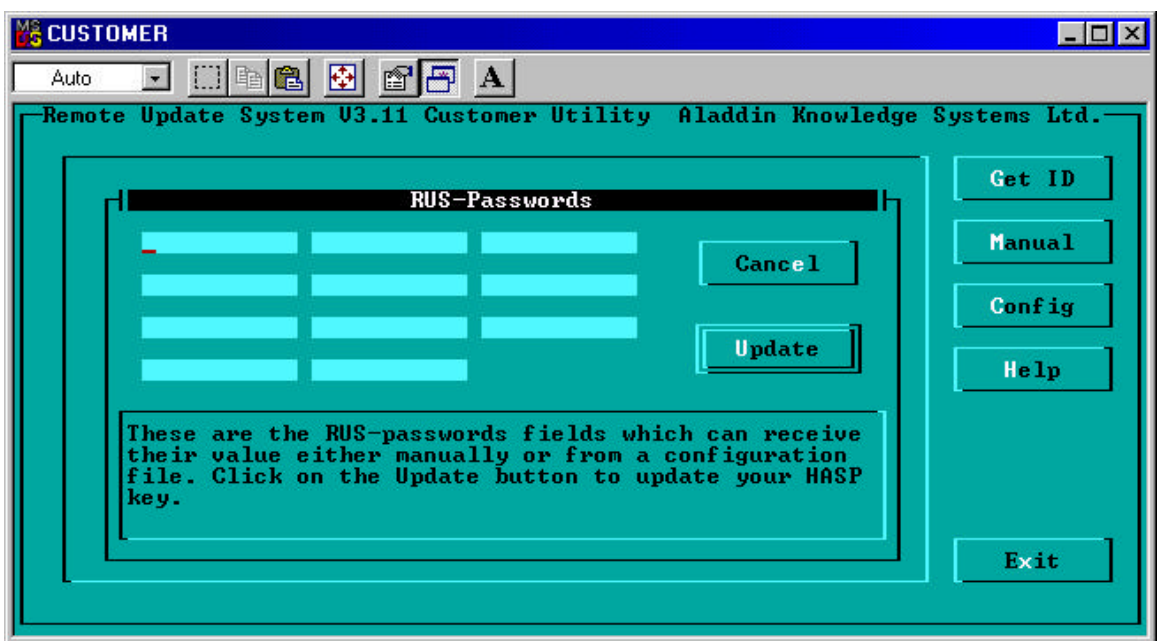

Enter the update codes supplied by GDS into the light blue boxes, then click on the Update button. You should receive confirmation that the security key memory has been updated successfully. You will now be able to run the new test modules.